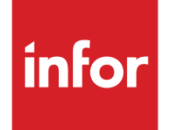

Infor VISUAL for .NET 9.0 Release Notes

### **Copyright © 2023 Infor**

### **Important Notices**

The material contained in this publication (including any supplementary information) constitutes and contains confidential and proprietary information of Infor.

By gaining access to the attached, you acknowledge and agree that the material (including any modification, translation or adaptation of the material) and all copyright, trade secrets and all other right, title and interest therein, are the sole property of Infor and that you shall not gain right, title or interest in the material (including any modification, translation or adaptation of the material) by virtue of your review thereof other than the non-exclusive right to use the material solely in connection with and the furtherance of your license and use of software made available to your company from Infor pursuant to a separate agreement, the terms of which separate agreement shall govern your use of this material and all supplemental related materials ("Purpose").

In addition, by accessing the enclosed material, you acknowledge and agree that you are required to maintain such material in strict confidence and that your use of such material is limited to the Purpose described above. Although Infor has taken due care to ensure that the material included in this publication is accurate and complete, Infor cannot warrant that the information contained in this publication is complete, does not contain typographical or other errors, or will meet your specific requirements. As such, Infor does not assume and hereby disclaims all liability, consequential or otherwise, for any loss or damage to any person or entity which is caused by or relates to errors or omissions in this publication (including any supplementary information), whether such errors or omissions result from negligence, accident or any other cause.

Without limitation, U.S. export control laws and other applicable export and import laws govern your use of this material and you will neither export or re-export, directly or indirectly, this material nor any related materials or supplemental information in violation of such laws, or use such materials for any purpose prohibited by such laws.

### **Trademark Acknowledgements**

The word and design marks set forth herein are trademarks and/or registered trademarks of Infor and/or related affiliates and subsidiaries. All rights reserved. All other company, product, trade or service names referenced may be registered trademarks or trademarks of their respective owners.

**Publication Information**

Release: Infor VISUAL for .NET 9.0 Publication date: February 7, 2023

# **Contents**

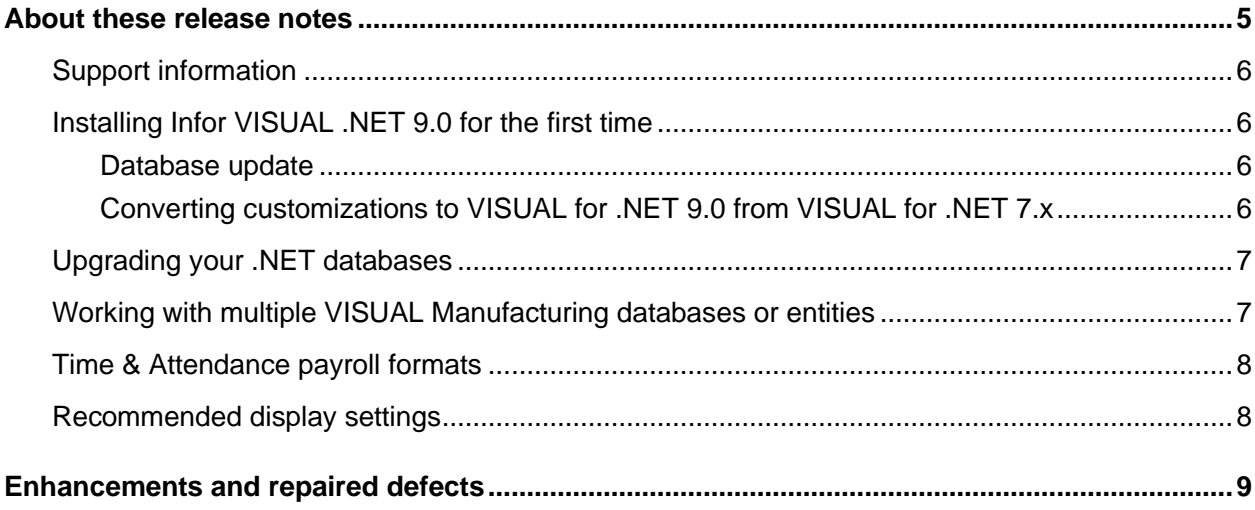

**Contents** 

## <span id="page-4-0"></span>About these release notes

Version 9.0 of the Infor for VISUAL .NET Applications, which includes Infor VISUAL Global Financials, Exchange, and Time & Attendance, is certified for use with Infor VISUAL software versions 9.0 and later.

**Caution:** Infor strongly recommends that you:

- Backup your Infor for VISUAL .NET application databases prior to running the database update. Very often problems encountered during the upgrade of the database are unrecoverable.
- Install the upgrade of your Infor .NET application in a test environment for evaluation prior to updating the production environment,
- Prior to installing VISUAL .NET 9.0, uninstall VISUAL .NET's pre-8.x using the VISUAL .NET installer.

Make sure your .NET environment is running Framework 4.8 or later prior to installing VISUAL .NET 9.0. Information about how to determine your current version of .NET, installation instructions for .NET Framework, and the product to download are all available at [www.microsoft.com.](http://www.microsoft.com/)

**Note**: You can download and install the .NET Framework 4.8 (ndp48-web.exe) file at [https://dotnet.microsoft.com/en-us/download/dotnet-framework/thank-you/net48-web-installer.](https://dotnet.microsoft.com/en-us/download/dotnet-framework/thank-you/net48-web-installer)

When you upgrade your Infor .NET environment, you must run the Database Utility to update your databases and ensure their compatibility with the current version. Data fix routines are often included in this process and can take a significant amount of time to process. You must run the database updates within a test environment prior to updating on the production database(s). In certain circumstances these updates can take hours to run depending on the size of the database, the database platform, the number of modifications and/or custom triggers in use, and other variables.

During the upgrade process, data fixes may occur that will generate Infor VISUAL Exchange events. Please allow additional time for the databases to synchronize and process these events. The synchronization will begin after installation when you start the Exchange service.

Once complete, all logs should be reviewed to ensure no errors were encountered. When you are comfortable that the test environment has updated properly, you can update your production environment database(s). Being familiar with the test environment update results will help the production database upgrade proceed smoothly.

## <span id="page-5-0"></span>Support information

Infor VISUAL for .NET 9.0 replaces Infor VISUAL for .NET 8.1. It is highly recommended that you adopt Infor VISUAL for .NET 9.0. Any questions should be directed to the Infor Support web portal, [support.infor.com.](https://support.infor.com/allogin/allogin.aspx)

<span id="page-5-1"></span>Infor will continue to provide bug fixes for Infor VISUAL .NET 9.0 and 8.1 in conjunction with certified versions (VE 9.0.8 or later) of Infor VISUAL Manufacturing.

# Installing Infor VISUAL .NET 9.0 for the first time

When you install Infor VISUAL .NET 9.0 for the first time make sure your .NET environment is running Framework 4.8 or later. Visit [www.microsoft.com](http://www.microsoft.com/) for information to determine your current version of .NET, and for information on how to install and download .NET Framework.

If there is a version earlier than VISUAL .NET 8.x, Infor recommends that it be uninstalled using the VISUAL .NET installer. After uninstalling VISUAL .NET pre-8.x, you are ready to install VISUAL .NET 9.0. Refer to the *Infor VISUAL for .NET 9.0 Installation Guide* for a detailed description of both how to uninstall VISUAL .NET pre-8.x and install VISUAL .NET 9.0.

### <span id="page-5-2"></span>Database update

If this is the first time that you are upgrading your .NET databases to the 9.x level, the database is updated to double-byte. During the upgrade, all VARCHAR data types become NVARCHAR data types. As a result, your database may require some time for the upgrade to complete. Plan accordingly.

If you attempt to log into your database prior to upgrading, a message dialog displays defining the version of the current database and the version of the .NET applications.

<span id="page-5-3"></span>If you are the LSA user, you can open the LSADbUtility.exe directly from the message. Otherwise, you should contact your company's IT Department.

### Converting customizations to VISUAL for .NET 9.0 from VISUAL for .NET 7.x

If you have customized code, contact Consulting Services to coordinate upgrading your custom code before installing VISUAL .NET 9.0 into your production environment.

The upgrade to your VISUAL .NET 9.0 application databases ignores existing customizations, including non-standard tables, views, and indexes. During the upgrade your application databases are rebuilt and all columns are converted from single-byte to double-byte character sets. Any user

columns added to the standard tables through the customization process within the .NET Applications are converted.

Infor recommends dropping custom indexes from the standard tables before upgrading the databases. Custom indexes discovered during the database upgrade are dropped. Once the standard tables are converted an attempt is made to add them back in as part of the upgrade process. However, it is your responsibility to verify that your customized tables, views, and indexes work properly against the converted database.

# <span id="page-6-0"></span>Upgrading your .NET databases

Some maintenance releases include updates to the LSA, Global Financials, and Time & Attendance databases. To ensure that your databases are up-to-date, use the Database Utility.

To update your databases:

- **1** Update your LSA database first. Open the Database Utility, and without signing in, click the **Perform administrative database creation, update or registration** link.
- **2** Select **Update Existing Database**, and then click **Next**.
- **3** Click Next to navigate through the utility. When prompted, specify your user ID and password in the Admin User ID and Admin Password fields.
- **4** After the upgrade is complete, click **Close**.
- **5** After updating the LSA database, you can update your Global Financials and Time & Attendance databases. Open the Database Utility and sign in. In the left pane, click Infor VISUAL to expand your databases, and then click VFIN to update your Global Financials database or click VTA to update your Time & Attendance database.
- **6** Click the **Perform database update** link.
- **7** Navigate through the utility as described in step 3.
- <span id="page-6-1"></span>**8** After the upgrade is complete, click **Close**.

## Working with multiple VISUAL Manufacturing databases or entities

Customers using a VISUAL database with multiple entities or multiple sites must also make sure they use a unique prefix and/or suffix when creating transactions. In a VISUAL database with multiple entities or multiple sites, customers set up the auto-numbering for transactions at the Site level. For more information on setting up auto-numbering, refer to the *Infor VISUAL Concepts and Common Features Guide.*

Customers creating records with the same ID in two different VISUAL Manufacturing databases or between multiple entities within the same VISUAL Manufacturing database could have difficulties when the records are exchanged with the Infor VISUAL .NET Global Financial database. Using unique IDs helps to avoid confusion and ensures proper processing between Global Financials and the VISUAL Manufacturing environment.

## <span id="page-7-0"></span>Time & Attendance payroll formats

The VISUAL Time & Attendance Ceridian payroll format was developed with the Ceridian eSource document, Importing Time Record Layout S500.

<span id="page-7-1"></span>The VISUAL Time & Attendance ADP payroll format was developed under ADP documentation Importing Paydata Release 11 and Importing Paydata and Table Data Version 5.0.

## Recommended display settings

For best results for Windows users, we recommend using the basic theme. To specify this theme setting, access the Windows Control Panel and go to the Personalization settings. Under Basic and High Contrast Themes select the Windows Basic theme.

### <span id="page-8-0"></span>**Enhancement VTA – Administration & Approval – Add Sort by Employee Type – ERS 91883**

On the Administration & Approval window, where the timecards/timesheets are reviewed and approved, a new menu option of "Employee Type" is added to the sort by option.

The Cards-Supervisor window has been enhanced to enable this sort option.

### **Enhancement VFIN – LSA\_Logins table has been enhanced to record the computer name – ERS 87440**

Enhanced functionality in LSA\_LOGINS similar to other tables to allow capturing of computer names.

**About These Release Notes:** These release notes are cumulative and cover all changes, enhancements, and improvements made to Infor VISUAL for .NET 9.0 versus the earlier VISUAL .NET version 8.1. The table below includes these changes, along with Infor's internal tracking number for the change, the QA/Support log number if applicable, a description of the change, and the date of the build. In some cases, the incident number is the ERS (Enhancement Request System) number.

The changes listed in this table apply to all VISUAL for .NET 9.0 users, regardless of the version of Infor VISUAL Enterprise they use.

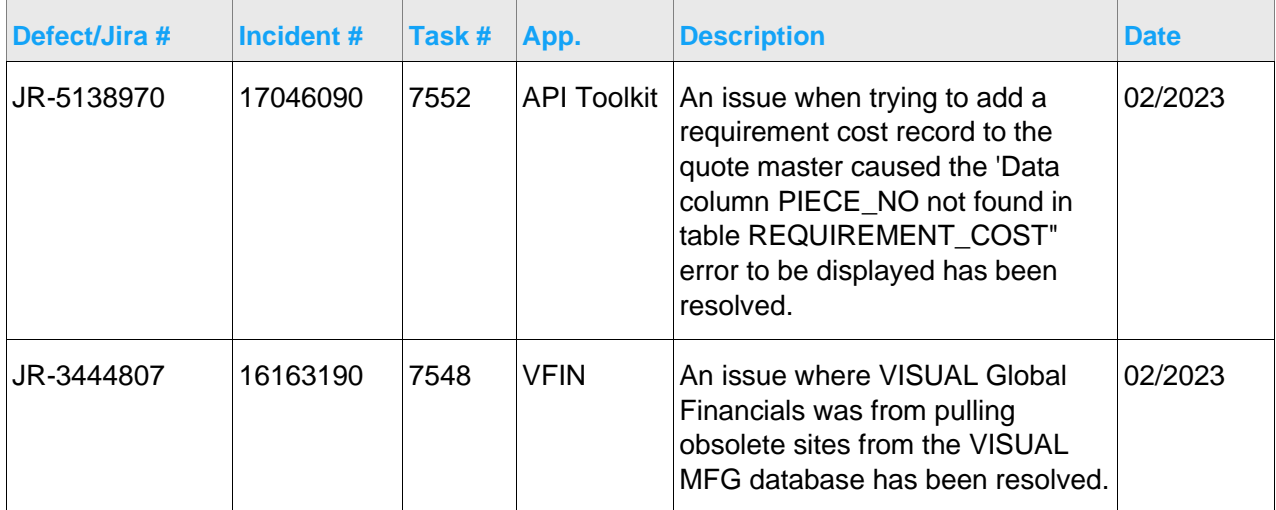

This table shows the changes that have been implemented:

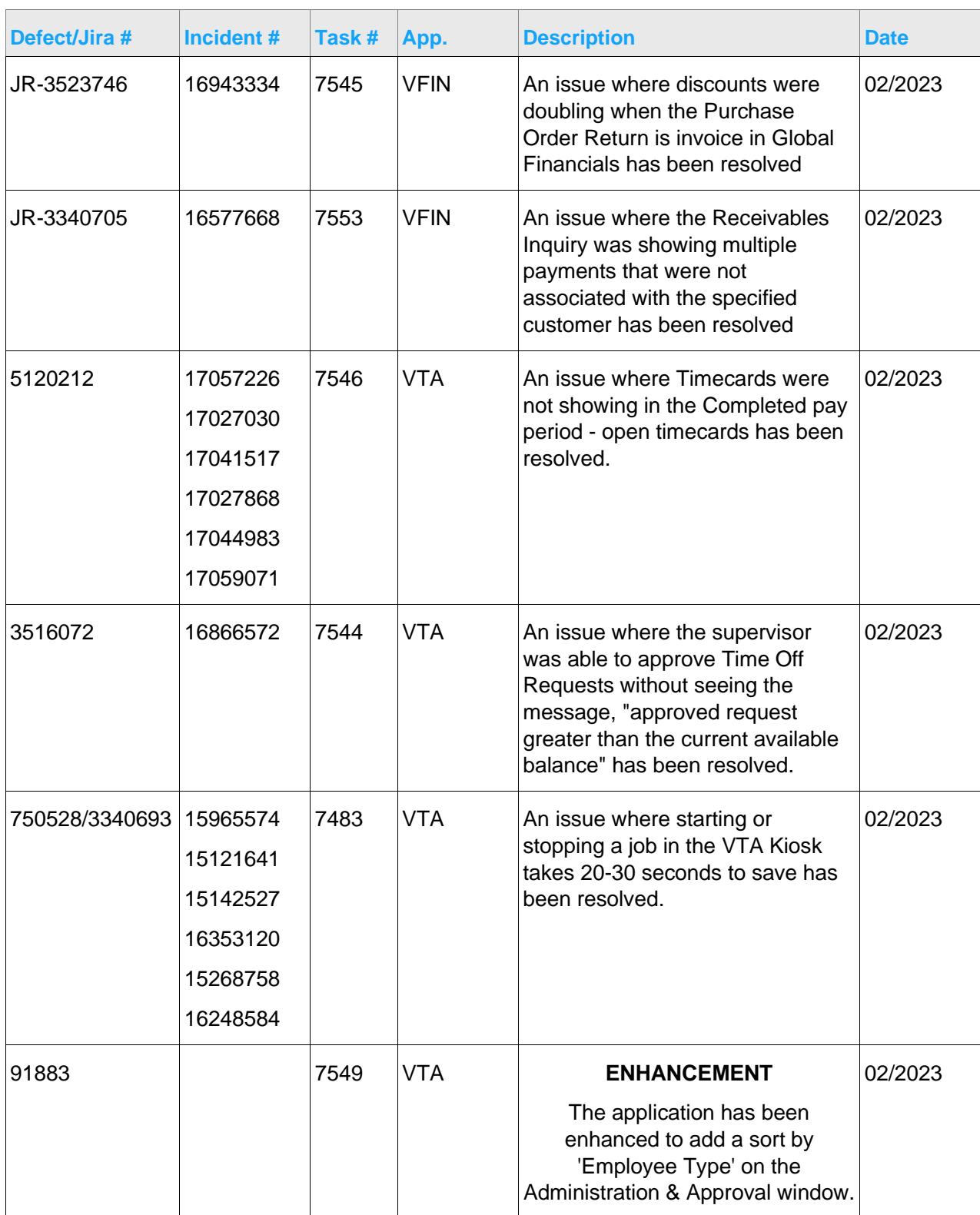

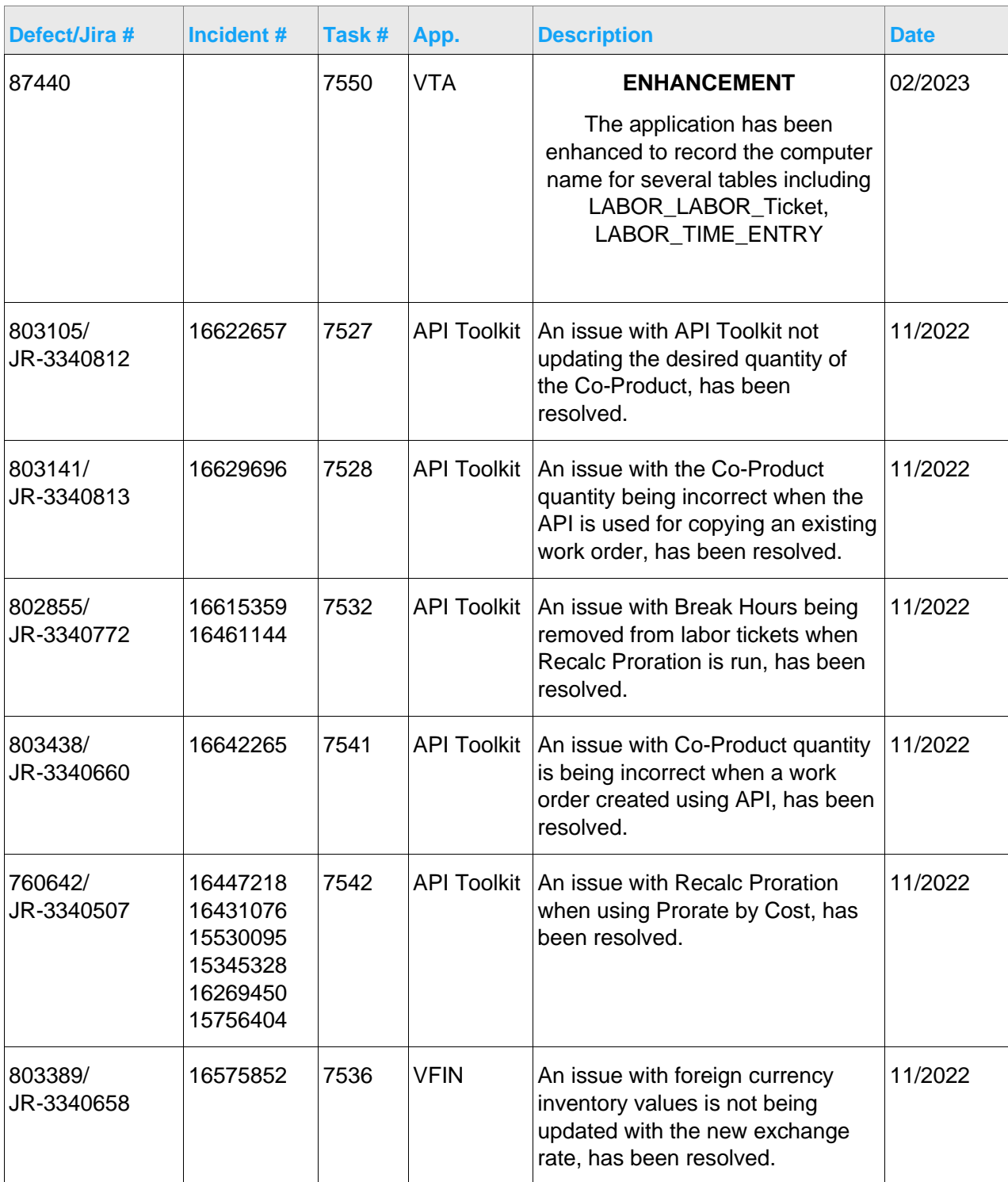

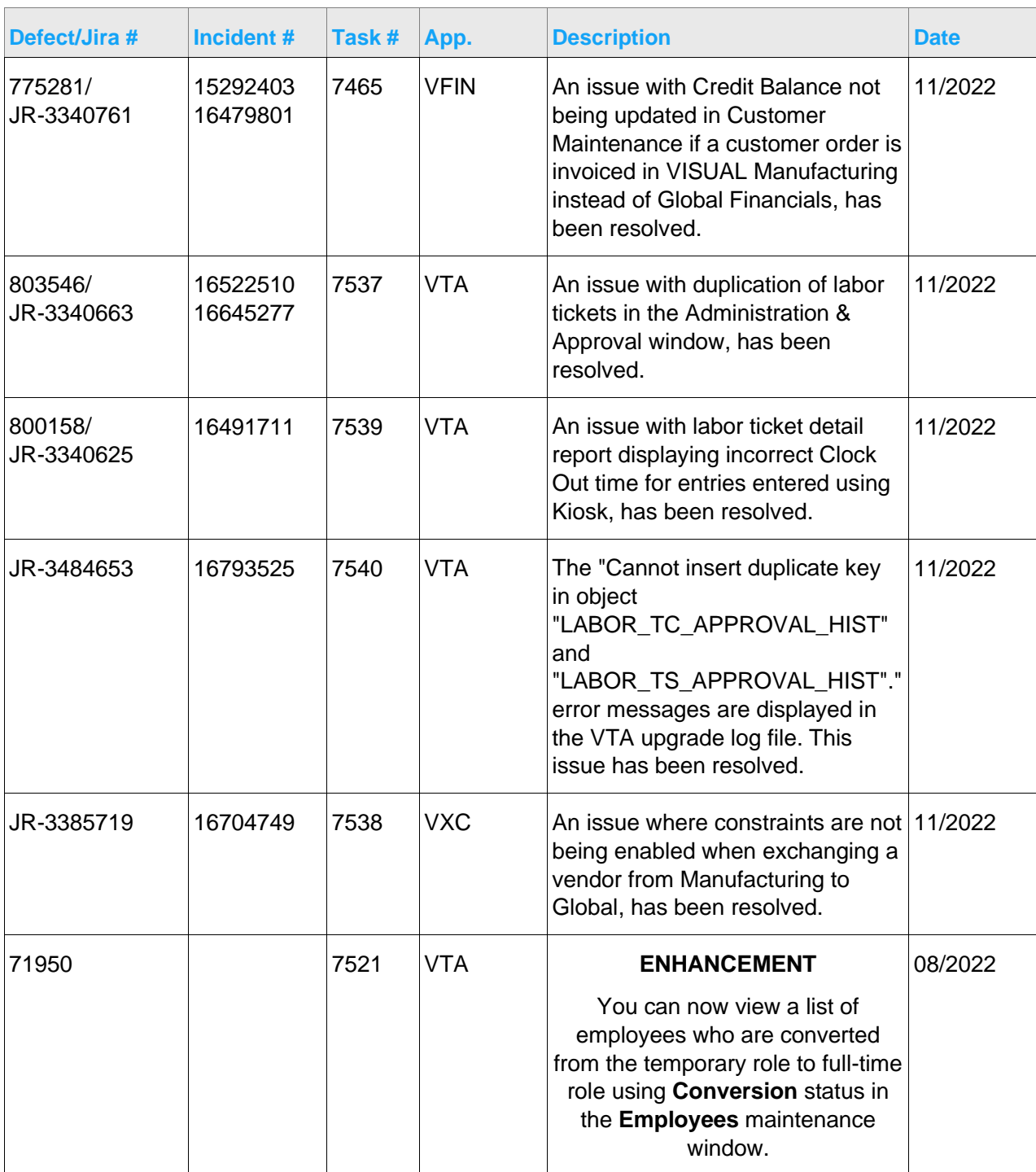

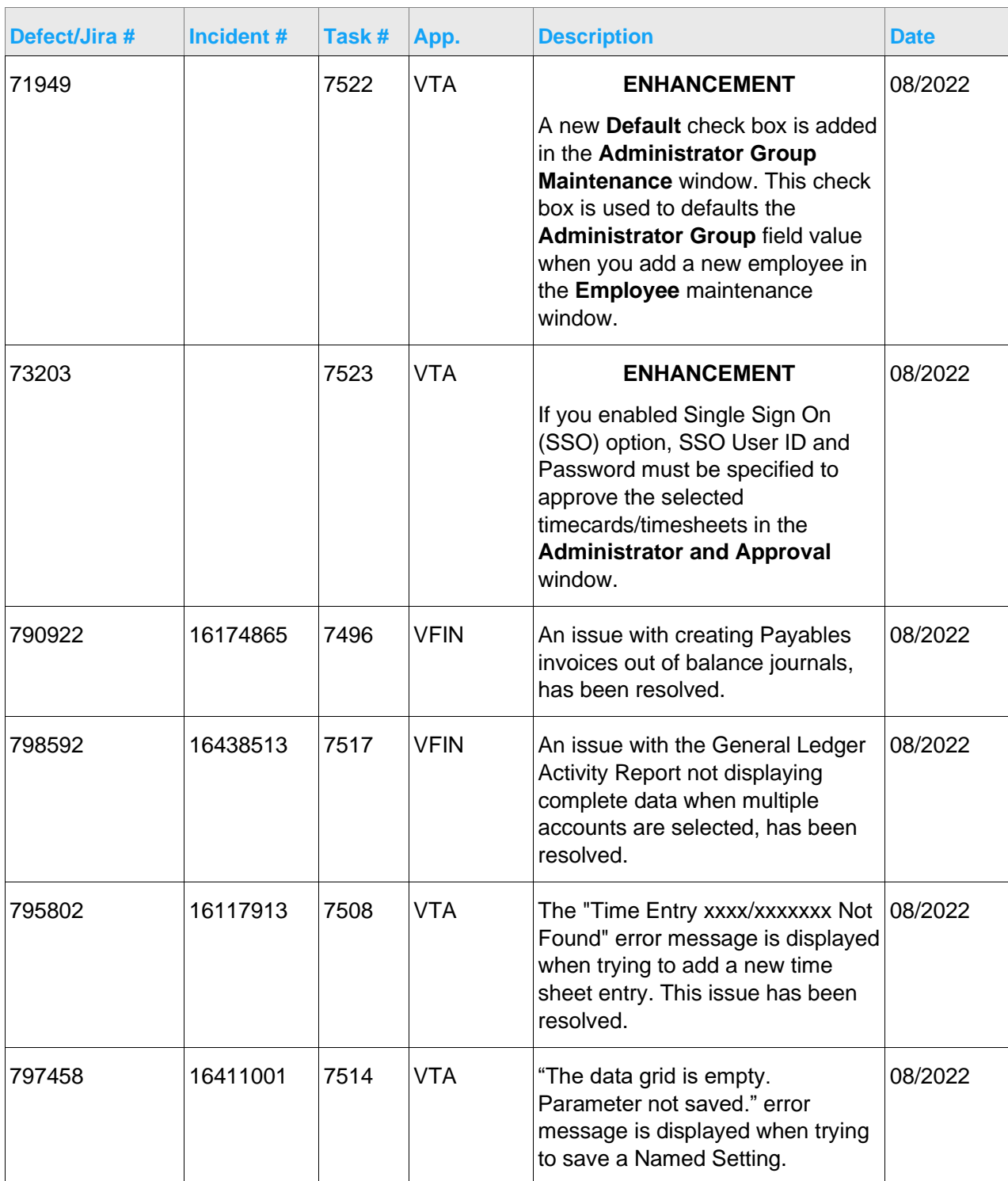

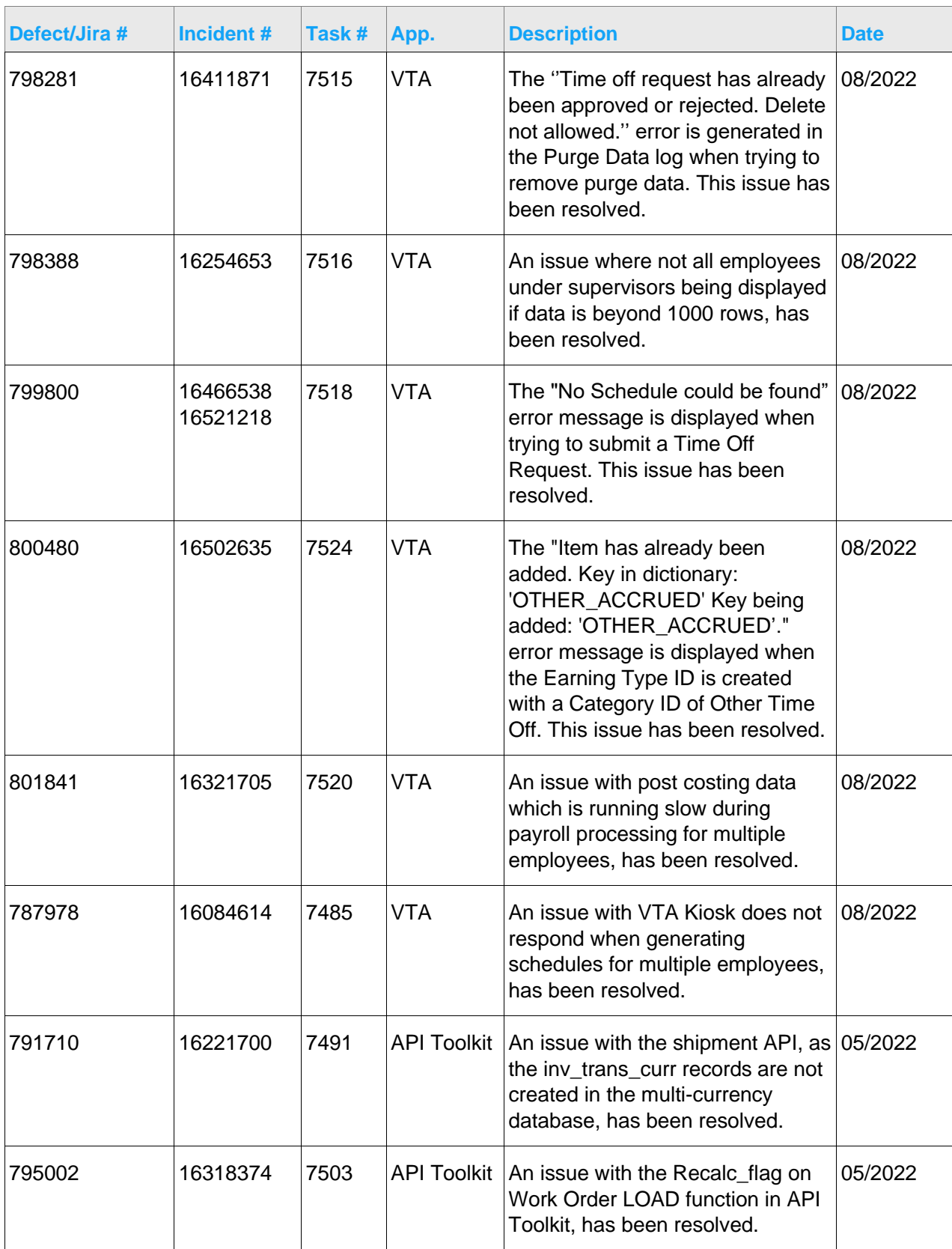

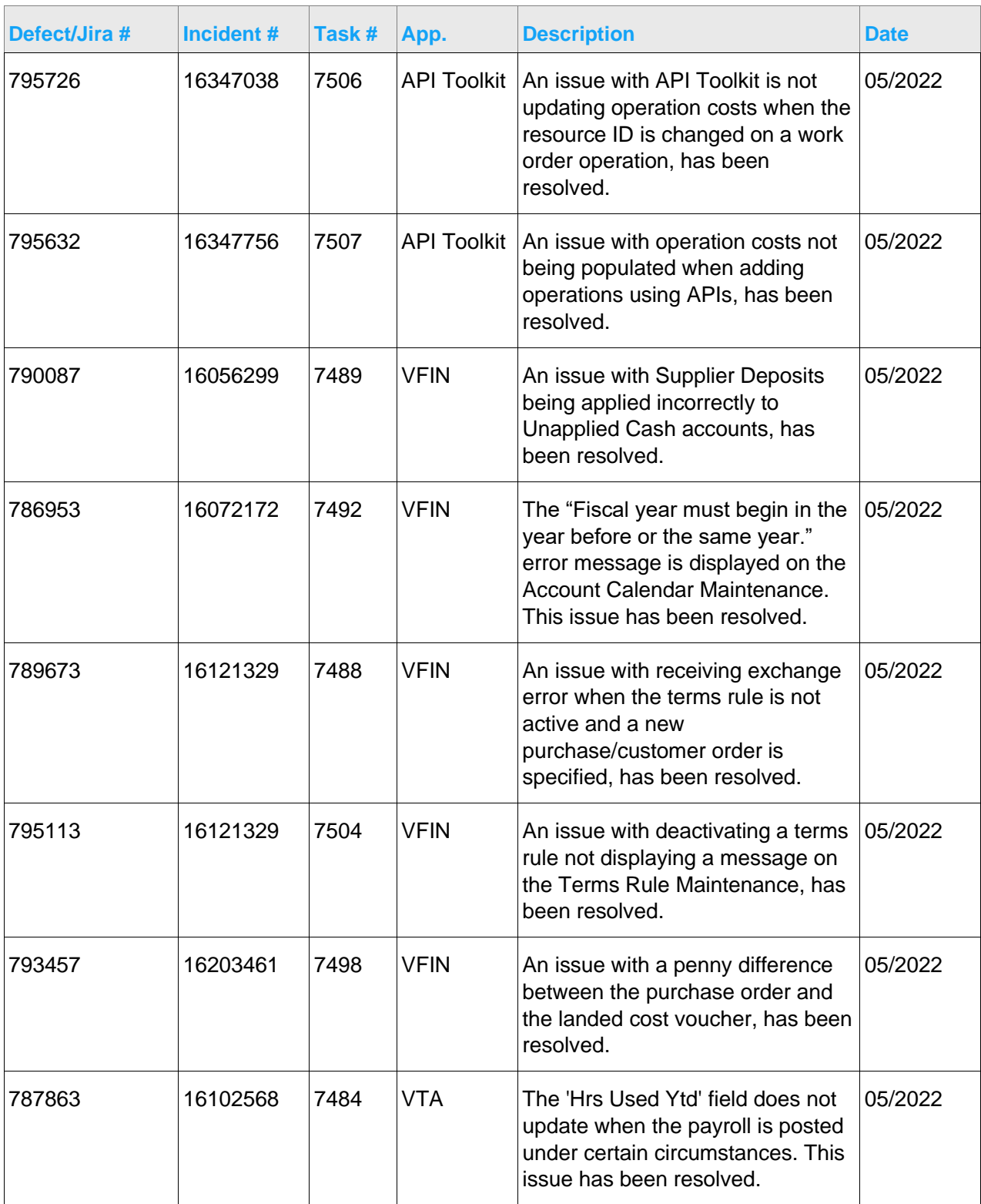

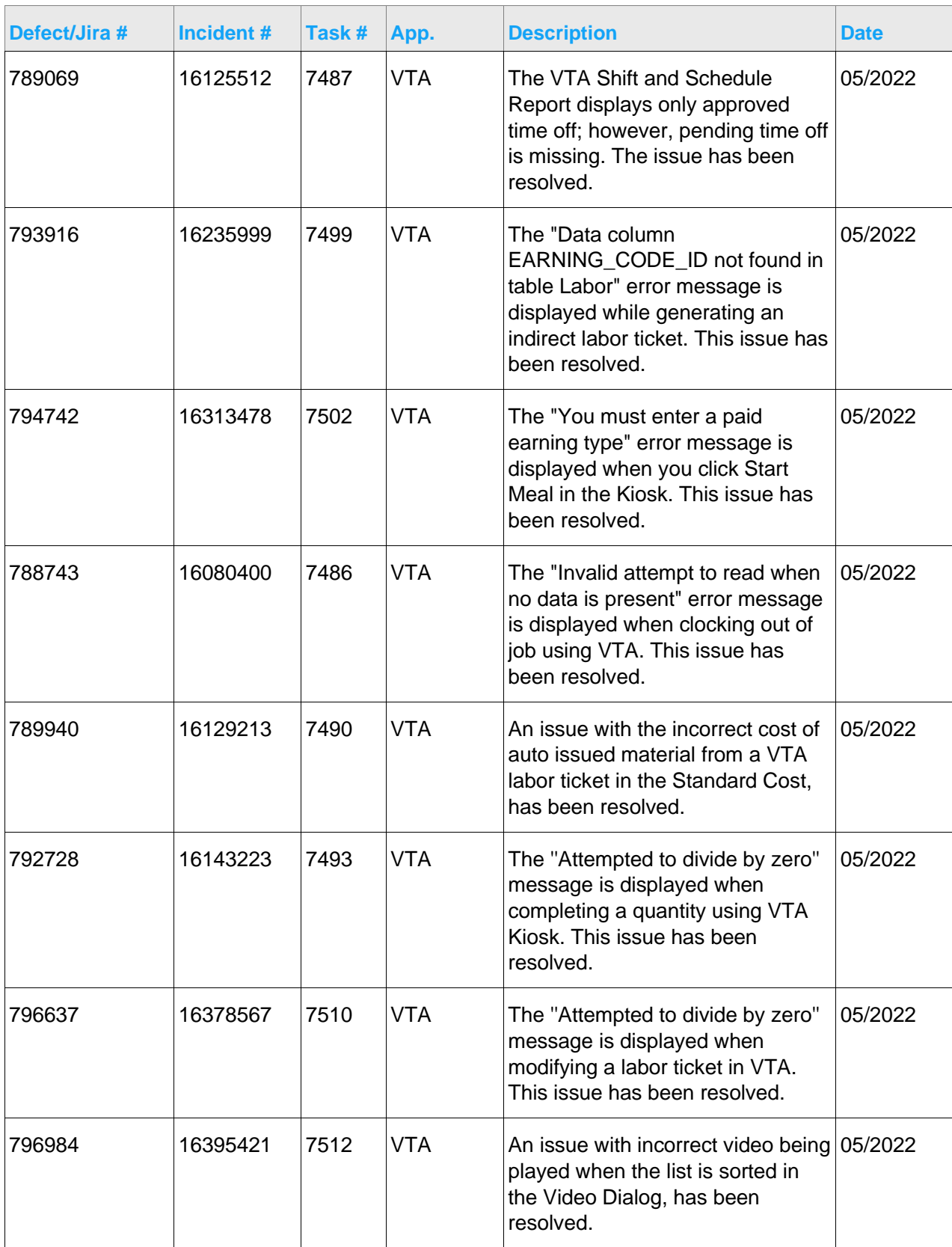

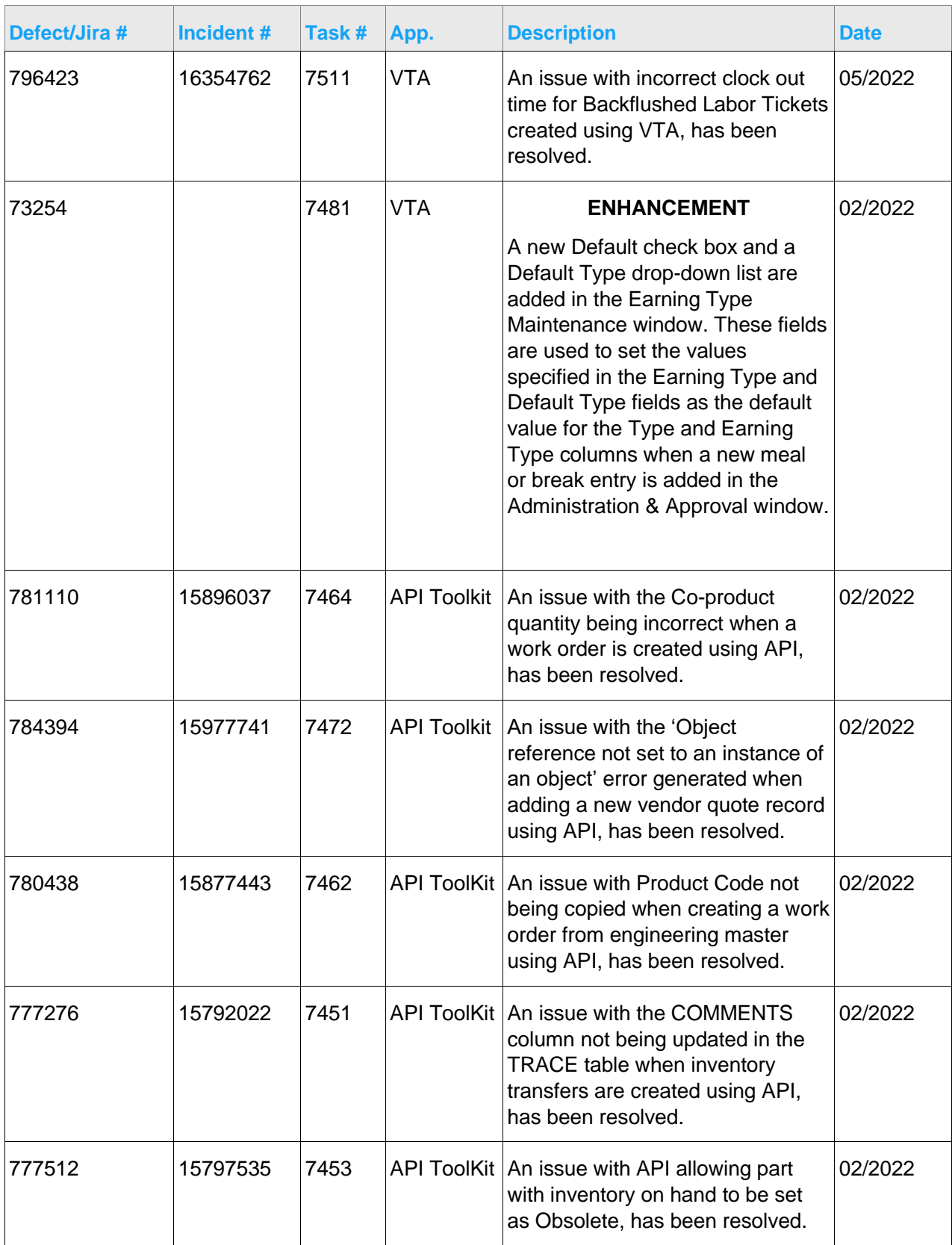

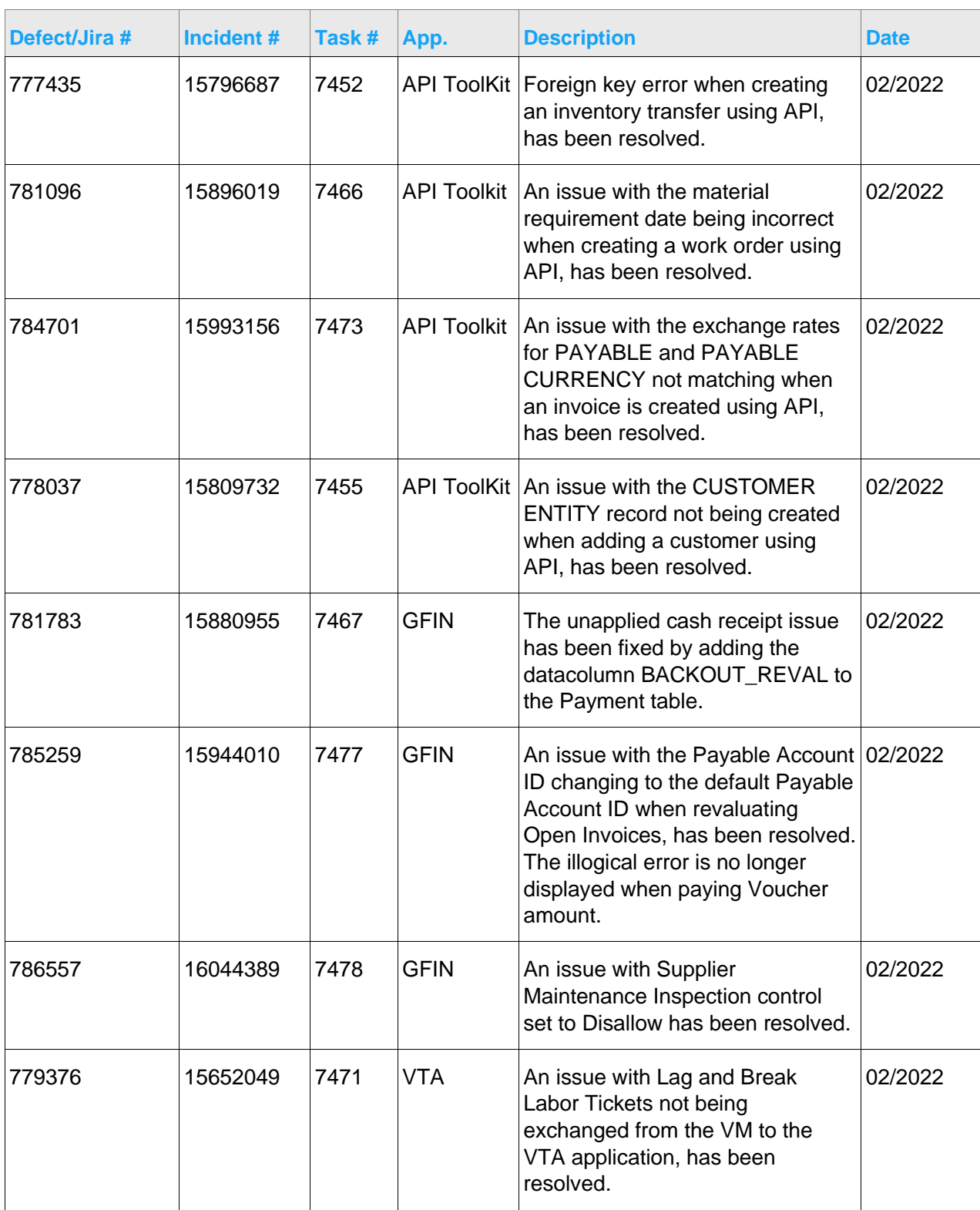

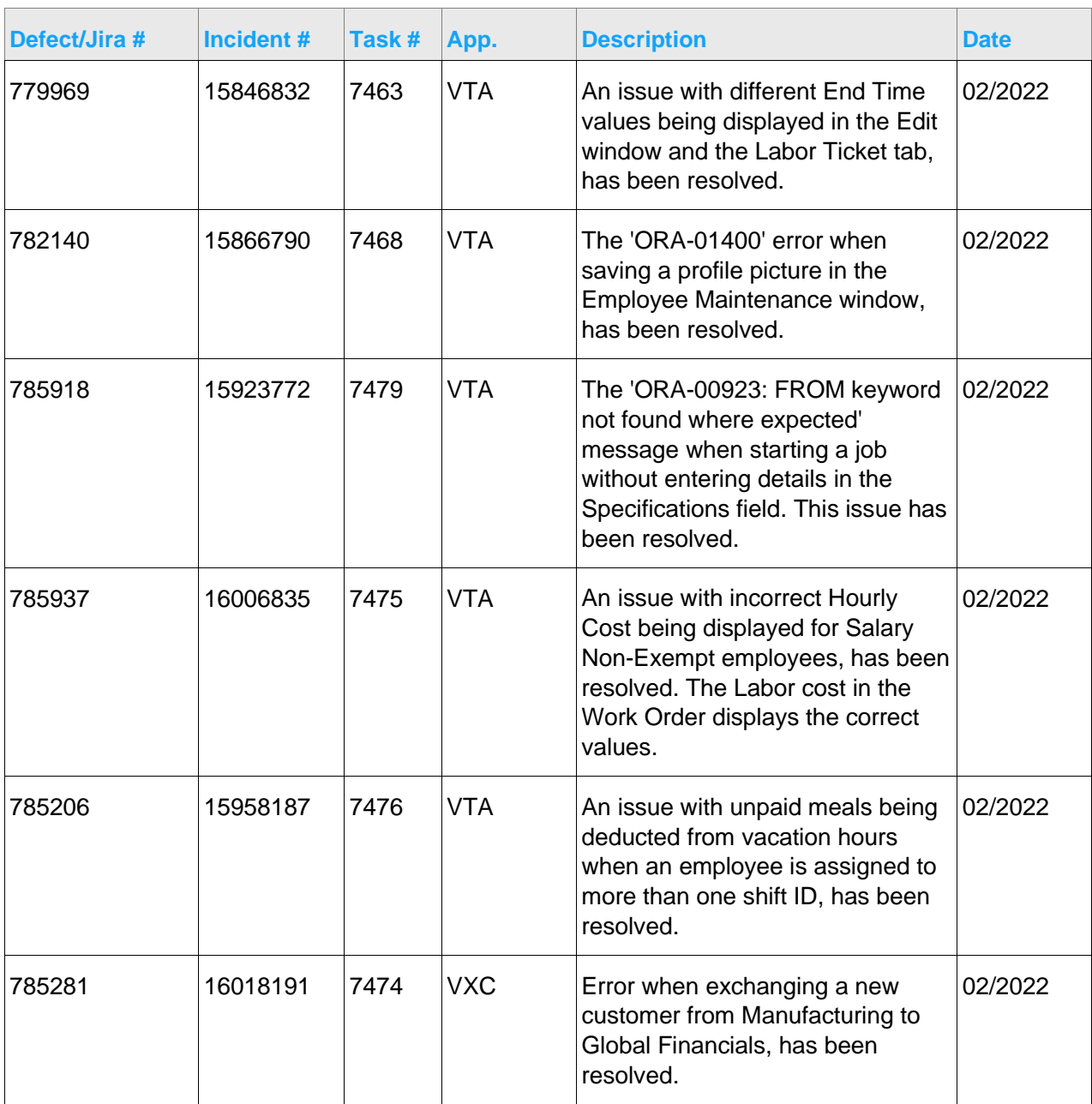